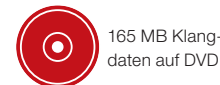

# Beat-Programmierung – Teil 1: Real Drums selbst gemacht!

Das Programmieren eigener Drum-Grooves ist kein Buch mit sieben Siegeln. Hat man die Grundidee lebendiger Beats verstanden, kann jedermann spielend eigene Grooves erstellen und ist somit nicht mehr auf vorgefertigte Pattern oder Loop-Konserven angewiesen. Dieser Workshop zeigt, worauf es ankommt und bringt dazu auch gleich noch ein exklusiv gesampeltes akustisches Drumsets auf DVD mit. Wer noch tiefer in das Thema einsteigen möchte, dem sei der Onlinekurs "Real Drum Programming" von Audiocation [1] empfohlen. **von Frank Zumbroich**

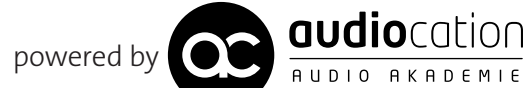

# Projektinfos

Material: beliebiger Sequenzer, Halion 3 oder Kontakt 4, Drumsounds von der DVD Zeitaufwand: 1 Stunde Inhalt: Programmierung authentischer Drum-Grooves und Fills Schwierigkeit: Einsteiger, Fortgeschrittene 面印

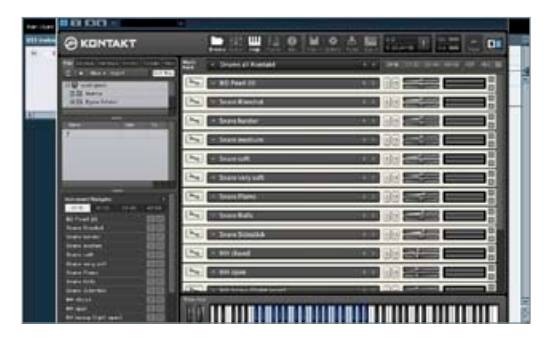

# Drumset laden

Kopieren Sie den Ordner *Acoustic Drum Set* auf Ihre Festplatte. Erzeugen Sie nun ein neues Projekt in Ihrem Sequenzer und öffnen Sie Halion 3 oder Kontakt 4. Achten Sie darauf, dass Sie die jeweils aktuellste Version benutzen, da es sonst Probleme mit dem Laden der Drumbank geben könnte. Laden (importieren) Sie die Bank Drums all.

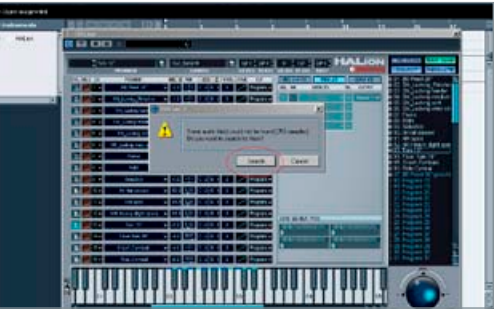

Fehlende Samples?

Falls beim Laden der Drumbank die Nachricht erscheint, dass Samples nicht gefunden wurden, klicken Sie auf *search* und wählen den Acoustic Drum Set Ordner aus. Alle Samples werden nun automatisch geladen. ▶

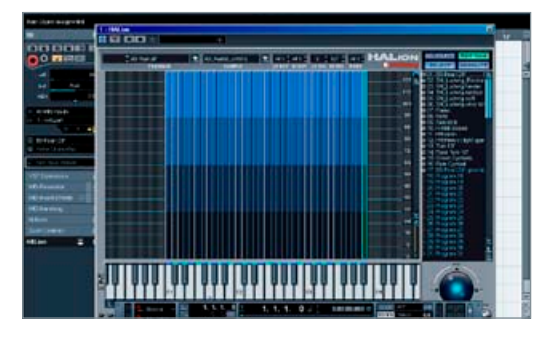

Die Samplebibliothek Alle Instrumente besitzen in der Drumbank einen eigenen MIDI-Kanal. Die einzelnen Samples liegen nicht nur auf einer Note, sondern sind chromatisch über die Tastatur verteilt. Jedem Instrument stehen mehrere Schläge der gleichen Artikulation zur Verfügung, da auch ein echter Drummer verschiedene Schläge niemals exakt gleich ausführen kann. Das Bild zeigt die generelle Verteilung der Samples. »

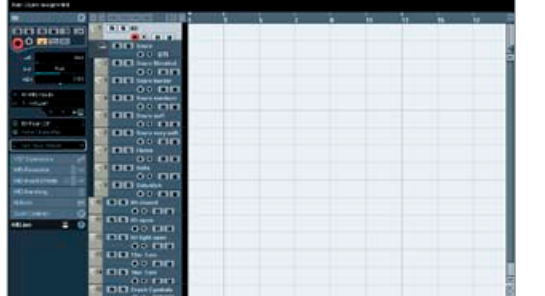

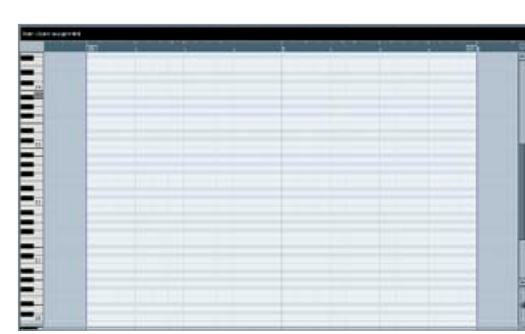

# 6 Bassdrum-Part erzeugen

Um Ihnen die Programmierung eines natürlichen Drum-Beats näher zubringen, erstellen wir in diesem Workshop einen einfachen Basis-Groove, den wir im nächsten Teil weiter verfeinern werden. Das Tempo beträgt 120 BPM. Erzeugen Sie nun mit dem Stiftwerkzeug einen zwei Takte langen Part auf der Bassdrum-Spur. Beginnen Sie ab Takt 2, damit wir synchron sind.  $\rightarrow$ 

MIDI-Spuren erzeugen Erzeugen Sie 16 MIDI-Spuren, benennen Sie

diese entsprechend den Instrumenten der Drumbank (BD, Snare Rimshot, Snare harder, etc.), und ordnen Sie den Spuren die entsprechenden MIDI-Kanäle und den Softsampler zu. Erzeugen Sie eine Ordnerspur für die verschiedenen Snare-Artikulationen und verschieben Sie alle Snare-Spuren hinein. Somit können Sie für eine bessere Übersicht den Ordner einfach zuklappen. ▶

Key-Editor

Statt des Drum-Editors benutzen wir für die Programmierung von Drums den Key-Editor, da dieser hinsichtlich der Bearbeitung etwas flexibler ist und über mehr Werkzeuge verfügt. Die einzelnen Noten (Anschläge) werde hier durch horizontale Balken dargestellt, die in ihrer Länge beliebig verändert werden können. ₩

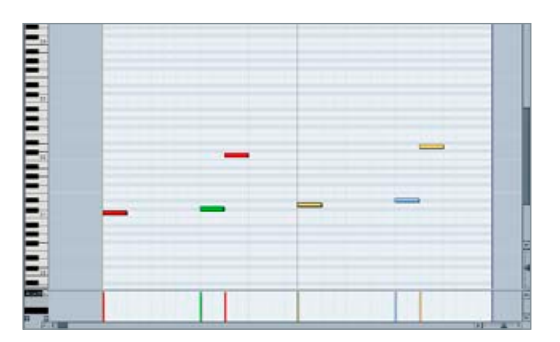

## Bass-Drum-Pattern

Öffnen Sie nun den Bassdrum-Part mit dem Key-Editor, und zeichnen Sie mit dem Stift jeweils Noten auf die 1, 3 sowie die 3UND der beiden Takte. Für die 1 und 3 benutzen wir hart gespielte Samples (C1-H1), für die UNDs die Mediumsamples (C2-H2). Achten Sie darauf, unterschiedliche Noten und maximale Anschlagstärke zu verwenden. Die Quantisierung sollte eingeschaltet sein und auf 1/16 stehen.

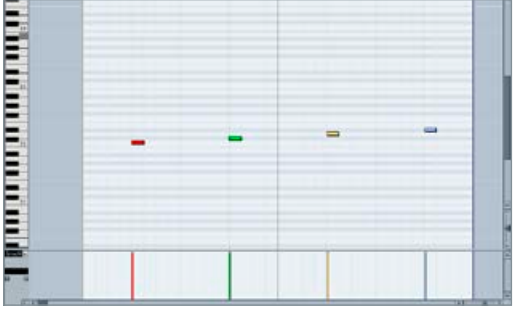

# 8 Snare-Pattern

Erzeugen Sie nun einen Part auf der Snare-Rimshot-Spur und öffnen Sie diesen mit dem Key-Editor. Zeichnen Sie jeweils unterschiedliche Noten auf die 2 und die 4 der beiden Takte. Die Samples beginnen ab C2. Welche Sie benutzen, spielt keine Rolle, da es sich bei allen Schlägen um hart gespielte Rimshots handelt, nur eben immer minimal anders eingespielt.

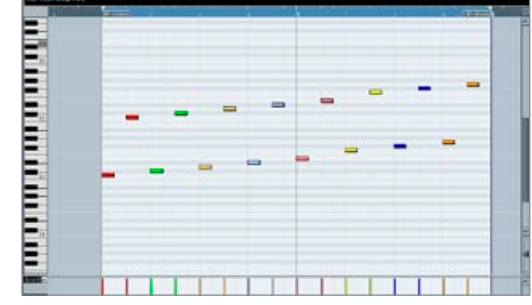

# Hi-Hat-Pattern

Erzeugen Sie einen Part auf der Hi-Hat-closed-Spur und zeichnen Sie regelmäßige Achtel ein. Für die betonten Viertel nutzen Sie harte, mit dem Schaft gespielte (C1-H1), für die unbetonten UNDs weiche, mit der Stockspitze gespielte Samples (C2- H2). Achten Sie wieder darauf, dass sich keine Note wiederholt.  $\blacktriangleright$ 

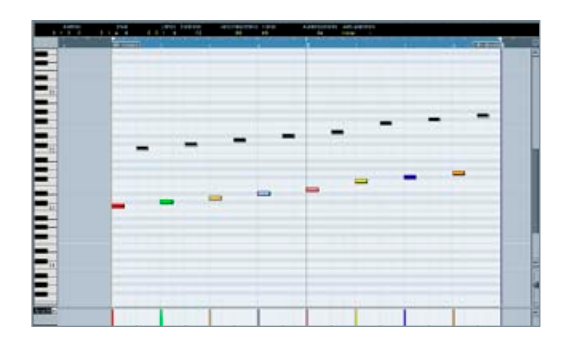

Dynamik steigern Durch die Verwendung von betonten und unbetonten Samples (Schaft und Spitze) haben wir schon eine natürliche Dynamik der Hi-Hat erzielt. Diese können Sie steigern, indem Sie die Anschlagstärke der unbetonten UNDs reduzieren. Markieren Sie alle UNDs (ab C2) und reduzieren sie die Velocity auf 80. Diese Methode ist auch hilfreich, wenn Ihnen nur wenige Hi-Hat Samples zur Verfügung stehen. >

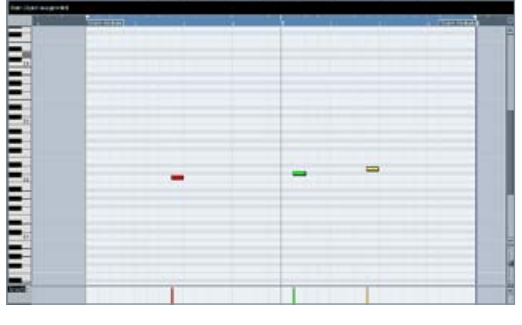

#### Snare-Zwischenschläge Um den Beat etwas interessanter zu

gestalten, fügen wir jetzt noch ein paar leichtere Snareschläge ein. Erzeugen Sie einen Part auf der Snare-medium-Spur und zeichnen Sie jeweils einen Schlag auf die vierte 16tel der zweiten Viertel (bei beiden Takten) sowie auf die zweite 16tel der 1 des zweiten Taktes, volle Anschlagstärke. »

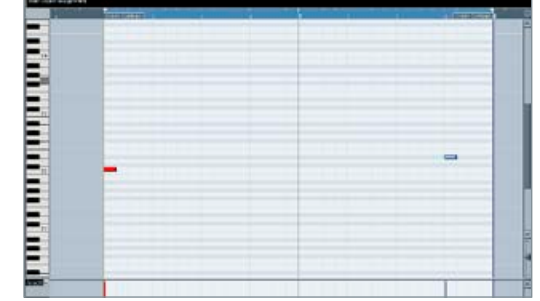

Crash-Pattern Als Nächstes fügen wir zwei Schläge mit den Crash-Becken ein. Erzeugen Sie einen Part auf der Crash-Cymbal-Spur und zeichnen Sie einen Schlag auf die 1 des ersten Taktes und einen auf die 4 des zweiten Taktes. Für den ersten Schlag nehmen Sie das hart gespielte Sample auf C2 (Crash links), für den zweiten das hart gespielte Sample auf D#2 (Crash rechts).

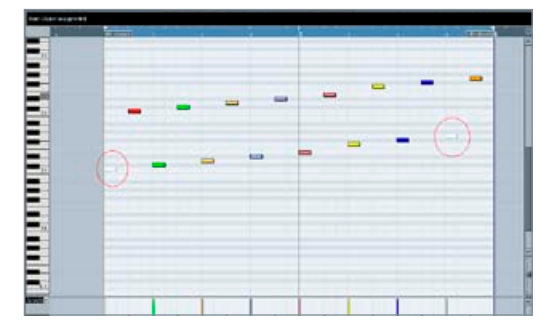

#### Hi-Hat-Bearbeitung Da ein echter Drummer während des Anschlagens des Crash-Beckens das Hi-Hat-Spiel meist unterbricht, müssen Sie nun an diesen Crash-Stellen den jeweiligen Hi-Hat-Schlag löschen oder stumm schalten. Somit wirkt der komplette Beat wieder etwas natürlicher. Öffnen Sie also die Hi-Hat-Spur und löschen Sie die 1 des ersten Taktes und die 4

des zweiten Taktes.

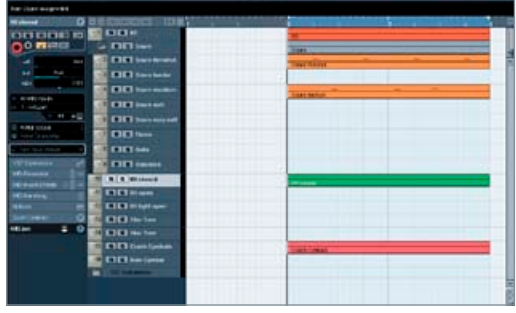

#### Der erste Beat Es ist vollbracht! Sie haben Ihren ersten eigenen, zwar recht einfachen, jedoch sehr natürlich klingenden Beat programmiert. Dabei

waren Sie nicht auf vorgefertigte MIDI-Pattern angewiesen. Wenn Sie ein paar grundlegende Dinge berücksichtigen, können Sie schnell und effektiv Ihre eigenen Beats programmieren. Diese Prinzipien können Sie natürlich auch bei elektronischen Drum-Samples anwenden. »

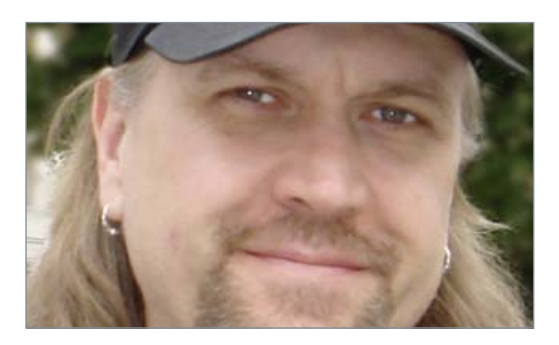

### 15 Der Dozent<br>
Frank Zumbroich ist Songwriter und Pro-<br>
Publishing. Seine langjährige Erfahrung als Studio- und Frank Zumbroich ist Songwriter und Produzent sowie exklusiver Autor bei EMI-Livedrummer prägen seinen Drum-Programming-Kurs bei Audiocation, für die er maßgeblich als Dozent tätig ist. Weitere Infos und Soundbeispiele unter: *www.audiocation.de/drumprogramming www.myspace.com/frankzumbroich*